# **Rancangan Aplikasi** *E-Learning* **Pada Sekolah Menengah Pertama**

Yoyok Rohani Akademi Manajemen Informatika dan Komputer "BSI Yogyakarta" yoyok.ykr@bsi.ac.id

Abstract - We have implemented a system of teaching and learning in schools is confined to the classroom and school environment. Students get the subject matter and the task of the teacher in the classroom and look for references in the school library so that the learning process of learning not use the Internet. Internet currently allows to be used to help in the learning process. E-learning is one of the applications to help web-based teaching and learning that is accessible to the internet. Expectations for e-learningadalah improve the quality of communication between students and teachers as in e-learningmemungkinkan two-way communication and help teachers in the distribution of materials and the provision of learning tasks so that the system can take place effectively and efficiently, and students can learn independently. With the method of observation, interviews and literature then e-learningdikembangkan using PHP AND MySQL database program, the display design was designed using Adobe Dreamweaver CS6. Tests were conducted using a Black Box Testing. While the result is the availability of applications supporting teaching and learning activities that can be accessed online.

# *Keywords: E-Learning, PHP, Dreamweaver CS, Internet, MySql*

Abstrak - Saat ini sistem belajar mengajar yang diterapkan di sekolah hanya terbatas pada kelas dan lingkungan sekolah. Siswa mendapatkan materi pelajaran dan tugas dari guru di dalam kelas dan mencari referensi di perpustakaan sekolah sehingga proses belajar belajar belum memanfaatkan *internet*. *Internet* saat ini memungkinkan untuk dimanfaatkan membantu dalam proses belajar mengajar. *E-learning* adalah salah satu aplikasi untuk membantu belajar mengajar berbasis *web* yang dapat diakses dengan internet. Harapan adanya sistem *e-learning*adalah meningkatkan kualitas komunikasi antara siswa dan guru karena di dalam *e-learning*memungkinkan komunikasi dua arah dan membantu guru dalam pendistribusian materi serta pemberian tugas sehingga sistem pembelajaran dapat berlangsung secara efektif dan efisien dan siswa dapat belajar secara mandiri. Dengan metode observasi, wawancara dan studi pustaka maka *e-learning*dikembangkan dengan menggunakan program *PHP*dan *database MySQL*, desain tampilan dirancang menggunakan *Adobe Dreamweaver CS6*. Pengujian yang dilakukan menggunakan *Black Box Testing*. Hasil yang dicapai adalah ketersediaan aplikasi pendukung kegiatan belajar mengajar yang dapat diakses secara *online*. *Kata kunci: E-Learning, PHP, Dreamweaver CS, Internet, MySql* 

## **1.1. Pendahuluan**

*Internet* mempunyai peran penting dalam perkembangan dunia pendidikan, salah satunya adalah sebagai media informasi dan<br>media pembelajaran bagi siswa dan pembelajaran bagi siswa dan guru.Salah satu contoh penggunaan *internet* sebagai media pembelajaran adalah *elearning*. *E-learning* adalah suatu sistem atau konsep pendidikan yang memanfaatkan teknologi informasi dalam proses belajar mengajar. Saat ini sistem belajar mengajar yang ada di SMP Negeri 4 Gamping Yogyakarta masih secara konvensional, yaitu proses belajar mengajar di dalam kelas dan lingkungan sekolah saja. Siswa mendapatkan materi pembelajaran dan tugas dari guru maupun referensi buku di perpustakaan sekolah. Sehingga pengetahuan yang diperoleh relatif belum maksimal.Dengan adanya *e-learning* diharapkan proses pembelajaran akan beralih dari konvensional menjadi digital dan siswa menjadi aktif belajar secara mandiri. Para pelajar akan mendapatkan wawasan dan ilmu pengetahuan lebih banyak. Tidak hanya dengan datang ke

sekolah, tetapi juga dapat mengakses *website* dari rumah maupun tempat yang menyediakan layanan *internet*. Aplikasi *e-learning* sendiri mencakup pendistribusian materi, pemberian tugas dan pengolahan nilai yang dapat dilakukan oleh guru terhadap siswa.

# **2.1. Tinjauan Pustaka**

## 1. *Internet*

Menurut Sutarman (2009:32) *Internet* merupakan hubungan antarberbagai jenis komputer dan jaringan di dunia yang berbeda sistem operasi maupun aplikasinya, dimana hubungan tersebut memanfaatkan kemajuan media komunikasi (telepon dan satelit) yang menggunakan protokol standar dalam berkomunikasi, yaitu protokol TCP/IP.

## 2. *Website*

Menurut Mason dan Rennie (2010:162) bahwa w*eb* adalah kumpulan *file* atau dokumen yang besar dan saling terkait yang dibuat tersedia untuk semua orang<br>melalui *internet*. Sedangkan menurut internet. Sedangkan menurut Puspitosari (2010:1) bahwa *website* adalah

halaman informasi yang disediakan melalui jalur internet sehingga bisa diakses di seluruh dunia, selama terkoneksi dengan jaringan internet. Secara garis besar *website* bisa digolongkan menjadi tiga jenis yaitu:

- a. *Website* Statis adalah *web* yang mempunyai halaman tidak berubah.
- b. *Website* Dinamis merupakan *website*dengan konten yang berubah secara berkala dan *update*, contoh *website*dinamis adalah *web* berita atau *webportal*.
- c. *Website* Interaktif adalah web yang memungkinkan *user* bisa berinteraksi dan beradu argumen mengenai pemikiran mereka, salah satu contoh *website* interaktif adalah *blog* dan *forum*.

# 3. *World Wide Web*

Menurut Shalahuddin dan Rosa (2010:4) bahwa *World Wide Web* biasa disebut dengan *web* merupakan sebuah sistem yang *interlinked* (kumpulan *link* atau saluran yang saling terhubung), akses dokumen *hypertext* melalui *internet*. Sedangkan menurut Ardhana (2012:3) bahwa *web* adalah suatu layanan sajian informasi yang menggunakan konsep *hyperlink* (tautan) yang memudahkan *surfer*.

# 4. *Web Browser*

Menurut Mason dan Rennie (2010:24) "*Browser* merupakan aplikasi *software* (perangkat lunak) yang memungkinkan pengguna mengakses dan berinteraksi dengan *search engine* (mesin pencari) yang di *host* pada sebuah *server* dalam upaya dapat melihat *webpages* yang ditulis dalam HTML". Sedangkan menurut Shalahuddin dan Rosa (2010:6) "*Web client* atau biasa disebut *web browser* merupakan suatu perangkat lunak yang dijalankan pada komputer pemakai (*user*) yang menampilkan dokumen atau informasi *web* yang diambil dari *web server"*.

# 5. *Aplikasi Web*

Aplikasi *web* merupakan halaman dinamis yang mengizinkan interaksi dengan *user* (*user* melakukan sesuatu). Interaksi *user* dengan aplikasi *web* misalnya *user* mengklik sebuah tombol dan warna latar belakang *web* berubah. Aplikasi *web* biasanya dibuat dengan menggunakan *JavaScript*, aplikasi *flash*, atau *applet* pada *Java* (Shalahuddin dan Rosa, 2010:6).

Jenis-jenis Aplikasi *Web* menurut Sibero (2014:17), yaitu:

a. *Web* Bisnis

Aplikasi *web* yang di dalamnya terdapat proses bisnis seperti jual beli, sewa menyewa, penggunaan jasa, lelang dan sebagainya. Contoh situs yang menggunakan aplikasi *web* bisnis seperti *bhineka.com* dan *ebay.com*.

b. *Web* Berita dan Informasi Aplikasi *web* yang menyediakan konten informasi berbayar maupun gratis. Contoh situs yang menggunakan aplikasi *web* berita dan informasi yaitu *kompas.com, detik.com, kaskus.co.id, yellowpages.co.id.* c. *Web* Profil

Aplikasi *web* yang mendeskripsikan tentang profil suatu perusahaan, lembaga ataupun orang personil. Contoh aplikasi *web* profil seperti *jogjakota.go.id* dan lainlain.

*d. Web Services* 

Aplikasi yang menyediakan layanan pengolahan data, umumnya tidak memiliki antarmuka dan dapat diakses melalui alamat *internet*. Contoh aplikasi *web services* seperti *aws.amazon.com*, *konakart.com*.

*e. Web Social Networking* 

Aplikasi yang memberikan fasilitas pertemanan, tempat berkumpul dan dapat juga menjadi wadah suatu kelompok. Contoh aplikasi *web social networking*yaitu: *facebook.com*, *twitter.com* dan *myspace.com*.

*f. Web Banking* 

Aplikasi yang di dalamnya terdapat proses transaksi keuangan pada perbankan secara umum, seperti transfer dana, pembayaran, pembelian dan lainnya. Contoh aplikasi *web banking* seperti *klikbca.com*, *bankmandiri.co.id*, *bni.co.id*, dan lain-lain.

- g. *Web Search Engine* Aplikasi *web* yang di dalamnya terdapat proses pencarian data *internet*, misalnya: *google.com*, *yahoo.com*, dan *bing.com*.
- 6. *Web Server*

*Web server* adalah aplikasi yang berfungsi untuk melayani permintaan pemanggilan alamat dari pengguna melalui *web browser*dimana *web server* mengirimkan kembali informasi yang diminta tersebut melalui HTTP untuk ditampilkan ke layar monitor komputer (Anhar, 2010:4). Sedangkan menurut Sadeli (2014:2) *web server* adalah sebuah perangkat lunak *server* yang berfungsi menerima permintaan HTTP atau HTTPS dari klien yang dikenal dengan *web browser* dan mengirimkan kembali hasilnya dalam bentuk halaman-halaman *web* yang umumnya berbentuk dokumen HTML.

# 7. *Web Hosting*

Menurut Puspitosari (2010:2) "*Web Hosting* adalah salah satu bentuk layanan jasa penyewaan tempat di *internet* yang memungkinkan perorangan ataupun organisasi menampilkan layanan jasa atau produknya di *web/*situs *internet*". Menurut Shalahuddin dan Rosa (2010:7) "*web hosts* merupakan organisasi yang menyediakan tempat di *server*-nya untuk perseorangan atau organisasi meletakkan semua *file website*-nya dan menyediakan konektivitas dengan internet agar dapat diakses melalui *internet"*.

# 8. *E-Learning*

Menurut Darmawan (2014:10) "*Elearning* merupakan aplikasi Internet yang dapat menghubungkan antara pendidik dan peserta didik dalam sebuah ruang belajar *online*". Sedangkan menurut Sutarman (2009:230) "Elearning adalah penyampaian informasi secara *online* untuk tujuan pendidikan, pembelajaran, pelatihan, manajemen pengetahuan atau manajemen kinerja". "Elearning merupakan sistem berbasis *web* sehingga memungkinkan dilakukannya akses terhadap pengetahuan bagi yang membutuhkan".

# 9. *Database*

Menurut Sutarman (2009:15) "*Database* adalah sekumpulan file yang saling berhubungan dan terorganisasi atau kumpulan *record-record* yang menyimpan data dan hubungan diantaranya". Sedangkan menurut Fathansyah (2012:2) basis data terdiri atas dua kata yaitu basis dan data. Basis diartikan sebagai markas atau gudang tempat bersarang atau berkumpul, sedangkan data adalah representasi fakta dunia nyata yang mewakili suatu objek seperti manusia (pegawai, siswa, pembeli, pelanggan), barang, hewan, peristiwa, konsep, keadaan, dan sebagainya, yang diwujudkan dalam bentuk angka, huruf, simbol, teks, gambar, bunyi atau kombinasinya.

# **2.2. Metode Penelitian**

Metode yang digunakan dalam penelitian ini adalah metode pengembangan perangkat lunak model *waterfall* dan pengumpulan data. Model *waterfall*dibagi menjadi 4 tahapan yaitu:

- 1. Analisis Kebutuhan Perangkat Lunak Menganalisa semua kebutuhan *software* dan spesifikasinya untuk *user.*
- 2. Desain Arsitektur desain program *software* yang akan dibuat yaitu mengenai struktur data, antar muka dan pengkodean.
- 3. Pembuatan Kode Program Menghasilkan program komputer yang sesuai dengan desain yang direncanakan.
- 4. Pengujian Pengujian pada *software* yang telah dibuatsecara logic dan fungsional serta memastikan bahwa *output* sesuai yang direncanakan.

Sedangkan pengumpulan data menggunakan metode:

1. Metode Wawancara

Metode untuk memperoleh data menggunakan tanya jawab langsung dan sistematis, di dalam penelitian ini tanya jawab dilakukan kepada pihak-pihak terkait pada SMP Negeri 4 Gamping Yogyakarta.

- 2. Metode Observasi Suatu bentuk metode yang menggunakan proses pengamatan objek permasalahan penelitian secara langsung di dunia nyata yaitu dengan mengamati proses belajar dan mengajar di SMP Negeri 4 Gamping Yogyakarta.
- 3. Studi Pustaka

Metode untuk memperoleh informasimengenai masalah yang sedang dibahas dengan cara mencari literatur dan mengumpulkan referensi dari buku dan website yang valid.

# **Hasil dan Pembahasan**

## **Analisa Kebutuhan**

Dalam sistem *e-learning* terdapat tiga jenis pengguna yang memiliki karakter berbeda yaitu:

1. *User* Admin

Mempunyai hak akses ke *administrator* yang dapat menambahkan data guru, siswa, mata pelajaran, jadwal, latihan soal dan laporan nilai siswa.

2. *User* Guru

Dengan memasukkan NIP sebagai *user id* dan *password* maka guru mempunyai hak akses menambahkan kategori, materi dan latihan soal. Guru juga dapat melihat profil dan daftar siswa, mata pelajaran, jadwal dan laporan nilai siswa.

3. *User* Siswa

Siswa dapat *login* ke halaman siswa *elearning* SMP Negeri 4 Gamping dengan memasukkan Nomor Induk Siswa Nasional dan *password* dan mempunyai hak akses dapat membuat topik tanya jawab, melihat materi pelajaran, nilai dan jadwal serta siswa dapat menjawab latihan soal.

Sistem e-learning membutuhkan komponen yang terbagi menjadi kelompok sebagai berikut:

- 1. Operasional
	- *hardware,*yaitu: komputer, laptop dan *handphone*;
	- Sistem operasi yaitu: *Windows 7;*
	- *Web browser*, yaitu: *Mozilla Firefox, Google Chrome, Internet Explorer;*
	- *Printer* untuk mencetak laporan.
- 2. Keamanan

Pada aplikasi *el-learning* terdapat mekanisme untuk *login* dan *logout* menggunakan password agar data tidak disalahgunakan.

3. Informasi

Pada aplikasi *e-learning* terdapat halaman informasi nilai dan materi tambahan pelajaran.

*4. Performance* 

*E-learning* menyajikan data secara *online* sehingga guru dapat mengolah nilai serta siswa dapat melihat nilai dari manapun dan kapan pun dengan cepat. Materi tambahan pelajaran dapat di *download* gratis sehingga siswa mendapatkan materi secara mudah dan murah.

#### **Rancangan Halaman** *Web*

Halaman *web*diawali dengan halaman *index* kemudian pada halaman *index* tersebut terdapat *link* untuk menuju ke hak akses berbeda yaitu *admin*, guru dan siswa.

#### **Halaman***Index*

Halaman*index* adalah halaman awal saat *web e-learning* diakses melalui *browser* yang berisi menu *login*ke masing-masing *user* disertai *slide show* ucapan selamat datang.

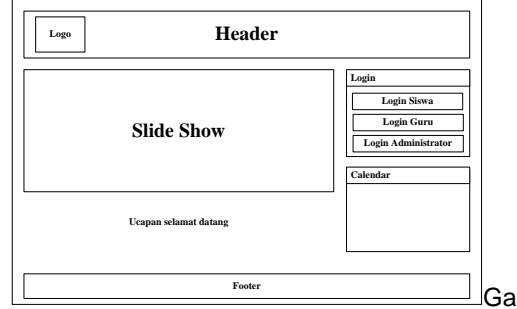

mbar 3.1. Rancangan *index* 

#### **Halaman** *Administrator*

Halaman *administrator* dapat diakses melalui *link* yang terdapat pada halaman *index* yang disertai *security system* yaitu dengan memasukkan *user* dan *password*. Pada halaman *administrator* terdapat *link* yang merupakan hak akses dari *admin* yang meliputi hampir keseluruhan fasilitas yang meliputi manajemen guru, siswa, mata

pelajaran, bab, kategori, jadwal, laporan nilai dan tanya jawab.

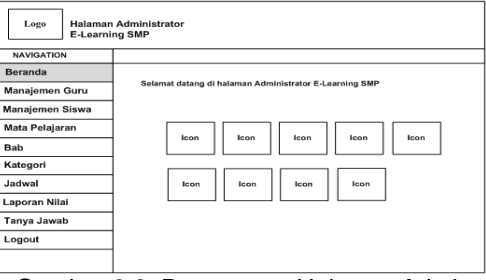

Gambar 3.2. Rancangan Halaman*Admin*

### **Halaman Manajemen Guru**

Merupakan halaman yang hanya bisa diakses oleh admin untuk menampilkan profil guru yang dicari berdasarkan NIP atau nama guru kemudian setelah ditemukan akan ditampilkan profil singkat guru. Pada halaman ini juga berfungsi untuk menambah, mengubah dan menghapus data guru.

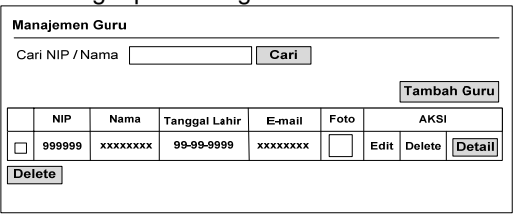

Gambar 3.3. Rancangan Halaman Pengelolaan Data Guru

#### **Halaman Manajemen Siswa**

Merupakan halaman yang hanya bisa diakses oleh admin untuk menampilkan profilsiswa yang dicari berdasarkan NISN atau nama siswa kemudian setelah ditemukan akan ditampilkan profil singkat siswa. Pada halaman ini juga berfungsi untuk menambah, mengubah dan menghapus data siswa.

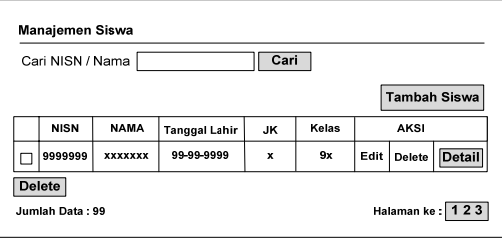

Gambar 3.4. Rancangan Halaman Pengelolaan Data Siswa

#### **Halaman Pengelolaan Mata Pelajaran**

Halaman yang dapat diakses melalui admin yang berfungsi untuk menambah, mengubah dan menghapus mata pelajaran.

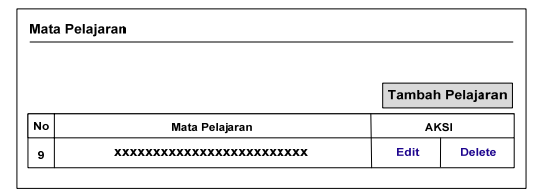

Gambar 3.5. Rancangan Halaman Pengelolaan Mata Pelajaran

#### **Halaman Pengelolaan Bab**

Halaman yang dapat diakses melalui admin yang berfungsi untuk menambah, mengubah dan menghapus bab.

| <b>Bab</b> |     |      |                   |  |
|------------|-----|------|-------------------|--|
|            |     |      | <b>Tambah Bab</b> |  |
| <b>No</b>  | Bab |      | <b>AKSI</b>       |  |
|            |     | Edit | <b>Delete</b>     |  |

Gambar 3.6. Rancangan Halaman Pengelolaan Bab

#### **Halaman Kategori**

Merupakan halaman yang untuk mengelola kategori pelajaran, untuk menambah materi dan menambah latihan soal. Halaman ini dapat diakses oleh admin dan guru.

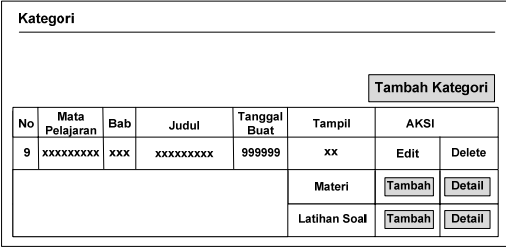

Gambar 3.7. Rancangan Halaman Kategori

#### **Halaman** *Upload***Materi Pelajaran**

Merupakan halaman untuk *upload* materi pelajaran berupa *file pdf* yang bisa di *download* siswa, materi yang telah di*upload* bisa dihapus dan di diganti.

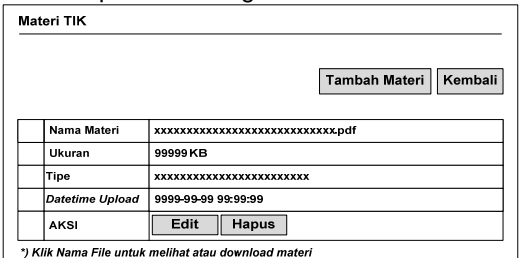

Gambar 3.8. Rancangan Halaman Materi Pelajaran

#### **Halaman** *Input***Soal Pilihan Ganda**

Merupakan halaman untuk input soal pilihan ganda beserta kunci jawaban yang dapat ditambahkan dan diedit oleh guru, namun guru tidak punya akses untuk menghapus soal pilihan ganda.

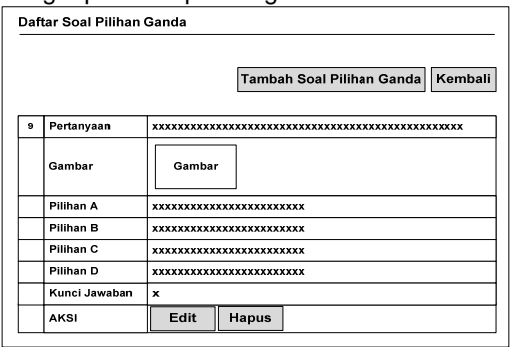

Gambar 3.9. Rancangan Halaman *Input* Soal

#### **Halaman** *Input* **Jadwal**

Halaman untuk memasukkan jadwal mengerjakan latihan soal yang dilakukan oleh admin.

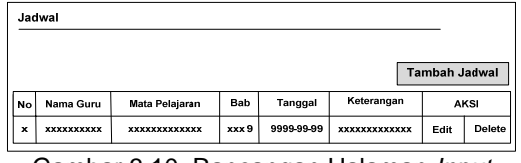

Gambar 3.10. Rancangan Halaman *Input* Jadwal

#### **Halaman Laporan Daftar Nilai**

Halaman laporan daftar nilai siswa dapat diakses oleh guru, hasil laporan dalam bentuk *file pdf*.

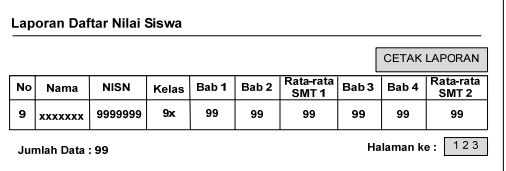

Gambar 3.11. Rancangan Halaman Laporan Daftar Nilai Siswa

#### **Halaman Guru**

Halaman guru hanya dapat diakses oleh para guru dengan lebih dahulu memasukkan NIP dan *password*. Pada beranda halaman guru, guru dapat mengubah profil dirinya, melihat daftar siswa, menambah dan mengubah kategori, melihat jadwal latihan soal

| Logo<br><b>Halaman Guru</b>                                                                 | <b>E-Learning SMP</b>                                                                                                    |                                                                                                    |      |  |
|---------------------------------------------------------------------------------------------|----------------------------------------------------------------------------------------------------|----------------------------------------------------------------------------------------------------|------|--|
| <b>NAVIGATION</b>                                                                           |                                                                                                    |                                                                                                    |      |  |
| Beranda                                                                                     |                                                                                                    | PROFIL GURLL                                                                                                    |      |  |
| Daftar Siswa<br>Mata Pelajaran<br>Bab<br>Kategori<br>Jadwal<br>Laporan Nilai<br>Tanya Jawab | <b>NIP</b><br>Nama Lengkap<br><b>Tempat Lahir</b><br><b>Tanggal Lahir</b><br>Alamat<br><b>RT/RW</b><br>Kota<br>Kode Pos<br>No. Telp HP<br>Email | 99999999 999999 9 999<br>÷<br><b>******************</b><br><b>XXXXXXXXXX</b><br>÷<br>9999-99-99<br>÷<br><b>XXXXXXXXXXXXXXXXX</b><br>٠<br>: 99/99<br><b>XXXXXXXXXX</b><br>٠<br>99999<br>: 99999999999<br><b>XXXXXXXXXXXXXXXXXX</b> | Foto |  |
| Logout                                                                                      | Jenis Kelamin<br>Agama<br>Mulai Mengajar<br>Aksi                                                                                                | : x<br>: xxxxx<br>$-9999$<br>: [ EDIT PROFIL ]                                                                                                    |      |  |

Gambar 3.12. Rancangan Halaman Guru

#### **Halaman Edit Profil Guru**

Pada halaman ini, para guru bisa memperbaiki atau mengubah datanya sendiri, jika data yang dimasukkan oleh admin kurang lengkap atau salah

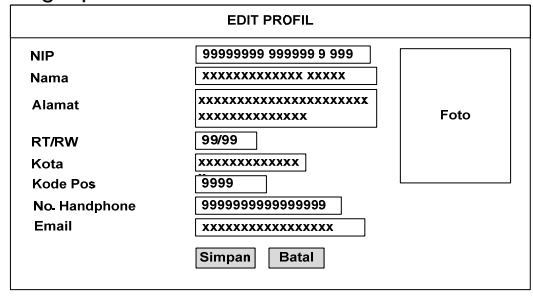

Gambar 3.13. Rancangan Halaman Edit Profil Guru

#### **Halaman Daftar Siswa**

Merupakan halaman untuk menampilkan data siswa, mencari data siswa berdasarkan NIS atau nama, serta melihat *detail* data siswa.

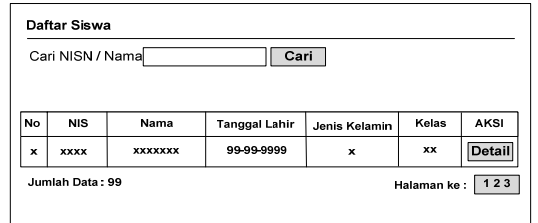

Gambar 3.14. Rancangan Halaman Daftar Siswa

#### **Halaman Mata Pelajaran**

Halaman untuk menampilkan data mata pelajaran, guru tidak bisa menambah, mengubah dan menghapus.

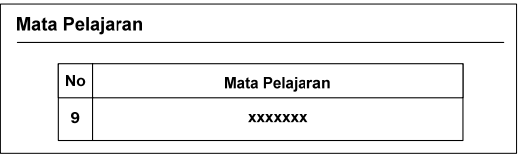

Gambar 3.15. Rancangan Halaman Mata Pelajaran

#### **Halaman Bab**

Halaman untuk menampilkan bab, guru tidak bisa menambah, mengubah dan menghapus.

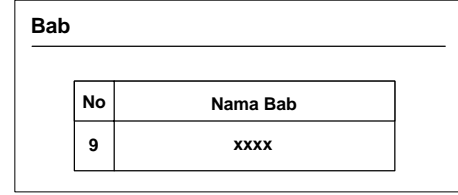

Gambar 3.16. Rancangan Halaman Bab

#### **Halaman Kategori**

Merupakan halaman untuk menampilkan kategori pelajaran berdasarkan bab. Guru dapat menambahkan kategori dan mengubah kategori namun tidak dapat menghapus kategori.Di dalam halaman kategori terdapat *link* untuk menambah materi dan latihan soal.

|           | Kategori          |            |                  |                        |                     |                      |
|-----------|-------------------|------------|------------------|------------------------|---------------------|----------------------|
|           |                   |            |                  |                        |                     | Tambah Kategori      |
| <b>No</b> | Mata<br>Pelajaran | Bab        | Judul            | Tanggal<br><b>Buat</b> | <b>Tampil</b>       | AKSI                 |
| 9         | <b>XXXXXXXXX</b>  | <b>XXX</b> | <b>XXXXXXXXX</b> | 999999                 | xx                  | <b>Edit Kategori</b> |
|           |                   |            |                  |                        | Materi              | Detail<br>Tambah     |
|           |                   |            |                  |                        | <b>Latihan Soal</b> | Tambah<br>Detail     |

Gambar 3.17. Rancangan Halaman Kategori

#### **Halaman Jadwal**

| Jadwal |                |                   |            |            |                           |
|--------|----------------|-------------------|------------|------------|---------------------------|
| No     | Nama Guru      | Mata Pelajaran    | <b>Bab</b> | Tanggal    | Keterangan                |
| 9      | <b>XXXXXXX</b> | <b>XXXXXXXXXX</b> | xxx9       | 9999-99-99 | <b>XXXXXXXXXXXXXXXXXX</b> |
|        |                |                   |            |            |                           |

Gambar 3.18. Rancangan Halaman Jadwal

#### **Halaman Tanya Jawab**

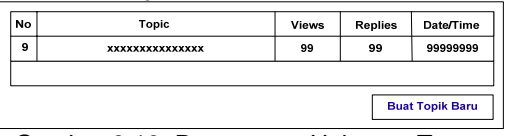

Gambar 3.19. Rancangan Halaman Tanya Jawab

#### **Halaman Siswa**

Halaman siswa dapat diakses oleh siswa dengan memasukkan user id menggunakan NISN dan *password*. Didalam halaman beranda, siswa dapat mengubah profil, men*download* materi pelajaran, mengerjakan latihan soal dan melihat nilai. Halaman topik disediakan sebagai ruang tanya jawab antara siswa dan guru.

|                   | <b>E-Learning SMP</b>          |                                  |  |  |
|-------------------|--------------------------------|----------------------------------|--|--|
| <b>NAVIGATION</b> |                                | 9999999999 / xxxxxxxxxxxxxxxxxxx |  |  |
| Beranda           |                                | <b>PROFIL SISWA</b>              |  |  |
| Materi Pelajaran  | <b>NISN</b>                    | 9999<br>÷                        |  |  |
| Latihan Soal      | Nama                           | <b>XXXXXXXXXXXXXXXXXXX</b>       |  |  |
|                   | <b>Tempat Lahir</b>            | <b>XXXXXXXXXX</b><br>÷           |  |  |
| Nilai             | <b>Tanggal Lahir</b>           | $: 9999 - 99 - 99$<br>Foto       |  |  |
| Jadwal            | Alamat                         | <b>XXXXXXXXXXXXXXXXXX</b>        |  |  |
|                   | <b>RT/RW</b>                   | 99/99<br>÷                       |  |  |
| Tanya Jawab       | Kode Pos                       | ÷<br>99999<br>: 99999999999      |  |  |
| Logout            | No. Handphone<br>Jenis Kelamin | : x                              |  |  |
|                   | Agama                          | $\cdot$<br><b>XXXXX</b>          |  |  |
|                   | <b>Tahun Masuk</b>             | : 9999                           |  |  |
|                   | Kelas                          | : 9x                             |  |  |
|                   | Aksi                           | [EDIT PROFIL]<br>÷               |  |  |

Gambar 3.20. Rancangan Halaman Siswa

#### **Halaman Edit Profil Siswa**

Siswa yang login dapat melakukan perubahan data yang kemudian disimpan.

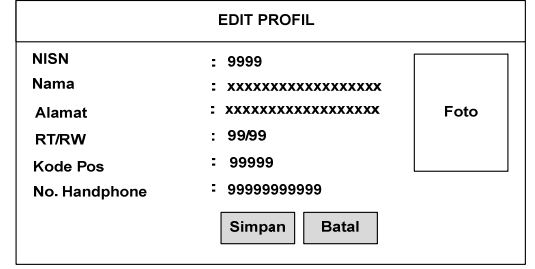

Gambar 3.21. Rancangan Halaman Edit Profil Siswa

#### **Halaman Materi Pelajaran**

Merupakan halaman untuk menampilkan mata pelajaran berdasarkan bab yang disertai detail materi yang bisa di *download* dalam bentuk *file pdf*.

|    | Daftar Materi TIK |                 |                      |
|----|-------------------|-----------------|----------------------|
|    |                   |                 |                      |
| No | Nama Bab          | Judul           | <b>AKSI</b>          |
| 9  | xxx9              | <b>XXXXXXXX</b> | <b>Detail Materi</b> |

mbar 3.22. Rancangan Halaman Materi Pelajaran

#### **Halaman Latihan Soal**

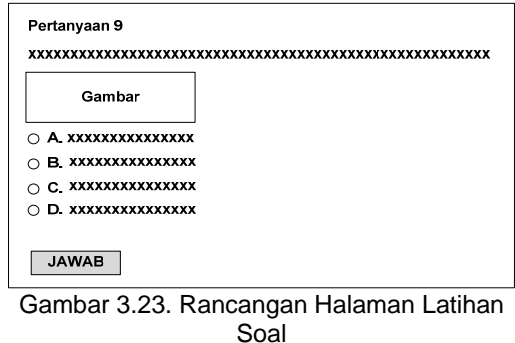

## **Halaman Nilai**

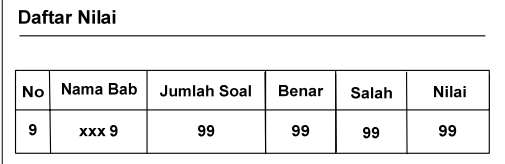

Gambar 3.24. Rancangan Halaman Latihan Soal

## **Halaman Tanya Jawab**

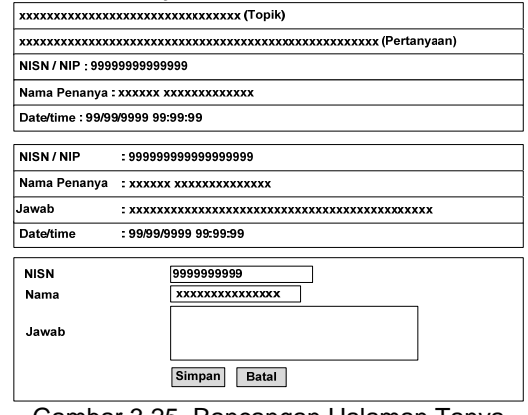

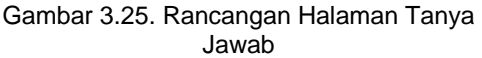

**Pemetaan Tabel dengan** *Entity Relationship* **Diagram** 

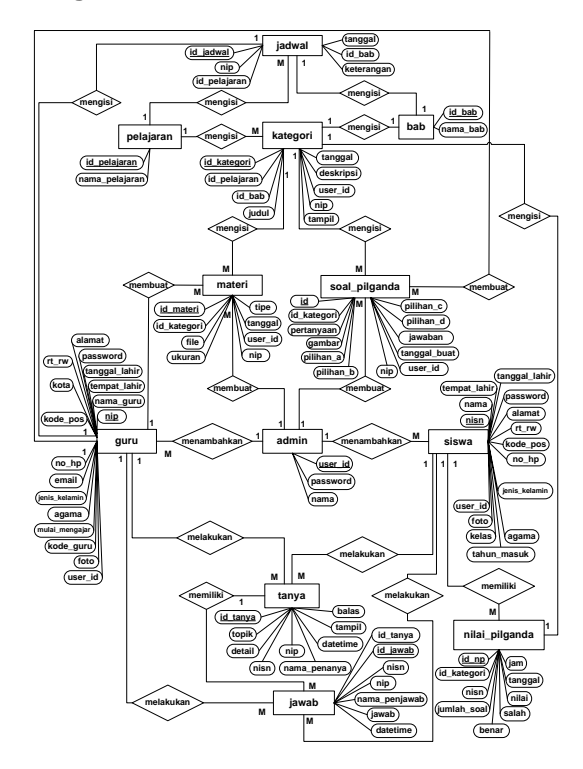

ambar 3.26. *Entity Relationship Diagram*

## **File-file penunjang Aplikasi**

Transformasi dari *Entity Relationship Diagram* menghasilkan file-file sebagai berikut:

- 1. File Admin berfungsi untuk menyimpan data admin,
- 2. File Bab berfungsi untuk menyimpan data bab dalam mata pelajaran,
- 3. File Guruberfungsi untuk menyimpan data guru,
- 4. File Jadwalberfungsi untuk menyimpan data jadwal,
- 5. File Jawab berfungsi untuk menyimpan data jawaban,
- 6. File Kategori berfungsi untuk menyimpan data kategori mata pelajaran,
- 7. File Materi berfungsi untuk menyimpan data materi mata pelajaran,
- 8. File Nilai\_Pil\_Ganda berfungsi untuk menyimpan Nilai hasil jawaban soal pilihan ganda,
- 9. File Mata\_Pelajaran berfungsi untuk menyimpan data mata pelajaran,
- 10. File Siswa berfungsi untuk menyimpan data siswa,
- 11. File Soal\_Pil\_Ganda berfungsi untuk menyimpan data soal pilihan ganda,

12. File Tanya berfungsi untuk menyimpan data pertanyaan.

## **4.1. Daftar Pustaka**

- [1] Darmawan, Deni. 2014. Pengembangan E-Learning Teori dan Desain. Bandung: PT Remaja Rosdakarya.
- [2] Mason, Robin dan Frank Rennie (Teguh Wahyu Utomo). 2010. Elearning Panduan Lengkap Memahami Dunia Digital dan Internet. Yogyakarta: Pustaka Baca.
- [3] Puspitosari, Heni A. 2010. Membangun Website Interaktif Dengan Adobe Creative Suite 5 Tingkat Dasar. Yogyakarta: PT Skripta Media Creative.
- [4] Rosa, A.S dan M. Shalahuddin. 2014. Rekayasa Perangkat Lunak Terstruktur dan Berorientasi Objek. Bandung: Informatika Bandung.
- [5] Sibero, Alexander F. K. 2014. Web Programming Power Pack. Yogyakarta: MediaKom.
- [6] Sutarman. 2009. Pengantar Teknologi Informasi. Jakarta: PT Bumi Aksara.